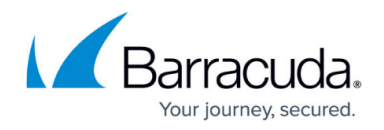

# **Half-Side VPN Tunnel Setup**

#### <https://campus.barracuda.com/doc/46209001/>

In a half-side transparent tunnel, only a local network is granted access to a partner network; the partner network cannot access the local network. The internal IP structure of the local network is hidden from the partner network. In such a setup, it is crucial that you correctly configure the firewall rules that handle traffic in the VPN tunnel.

The following figure illustrates such a VPN tunnel setup where the network for VPN server 1 is hidden from the network for VPN server 2. In the example setup, only one IP address (10.0.35.32) is explicitly directed into the tunnel.

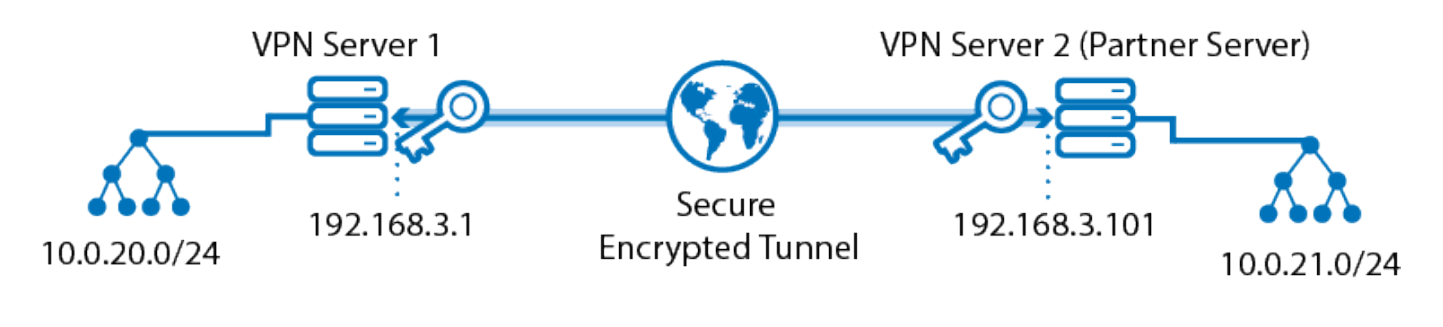

**Access Rule:** 10.0.20.0/24 to 10.0.21.0/24 with explicit: 10.0.35.32

**Access Rule:** 10.0.5.32 to 10.0.21.0/24 with either client connection type or proxying

### **VPN Server 1 Settings**

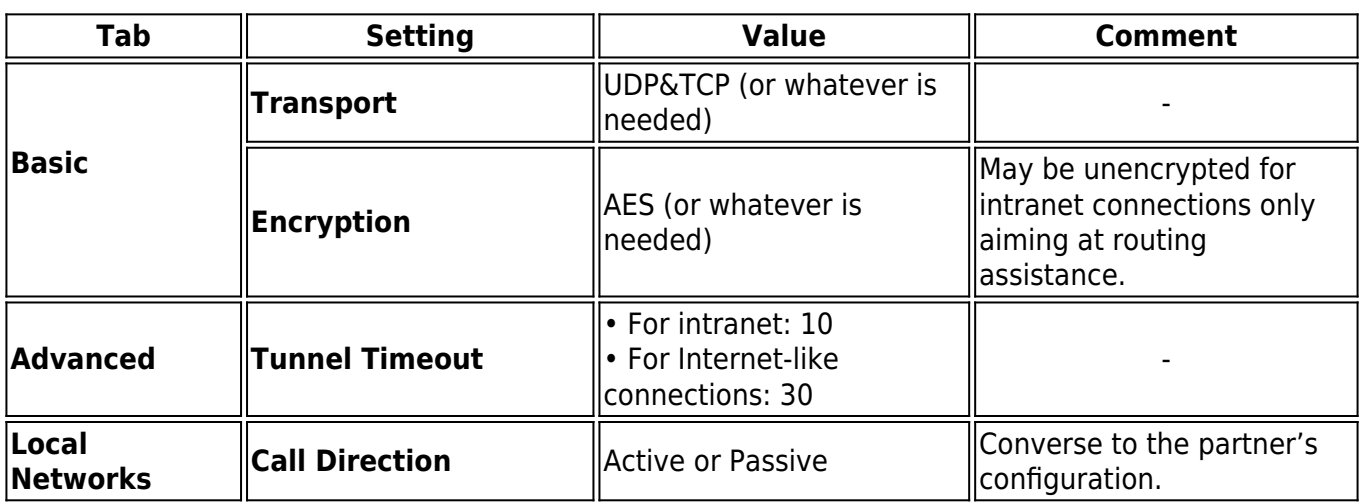

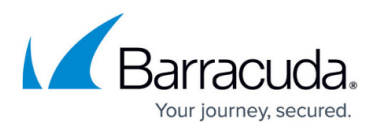

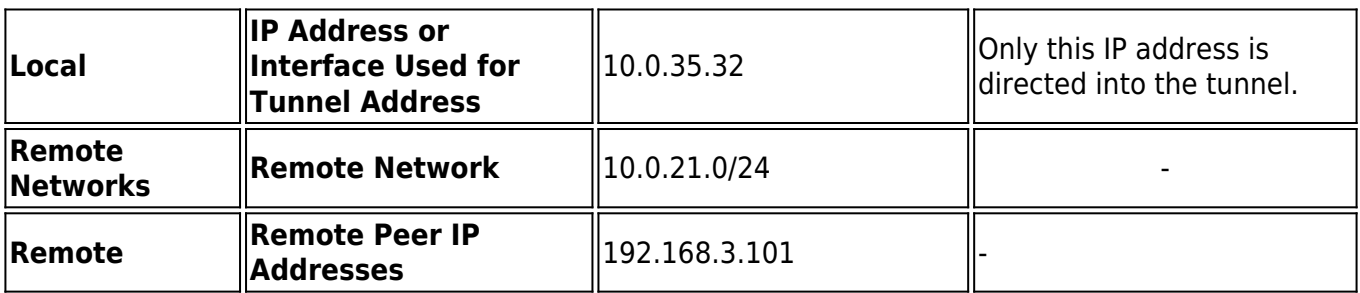

#### **Firewall Rule for VPN server 1**

When creating a [Pass firewall rule](http://campus.barracuda.com/doc/46209407/) for VPN server 1 to redirect traffic into the tunnel, explicitly specify the **Connection Type** as **Explicit:** *10.0.35.32*.

#### **VPN Server 2 Settings**

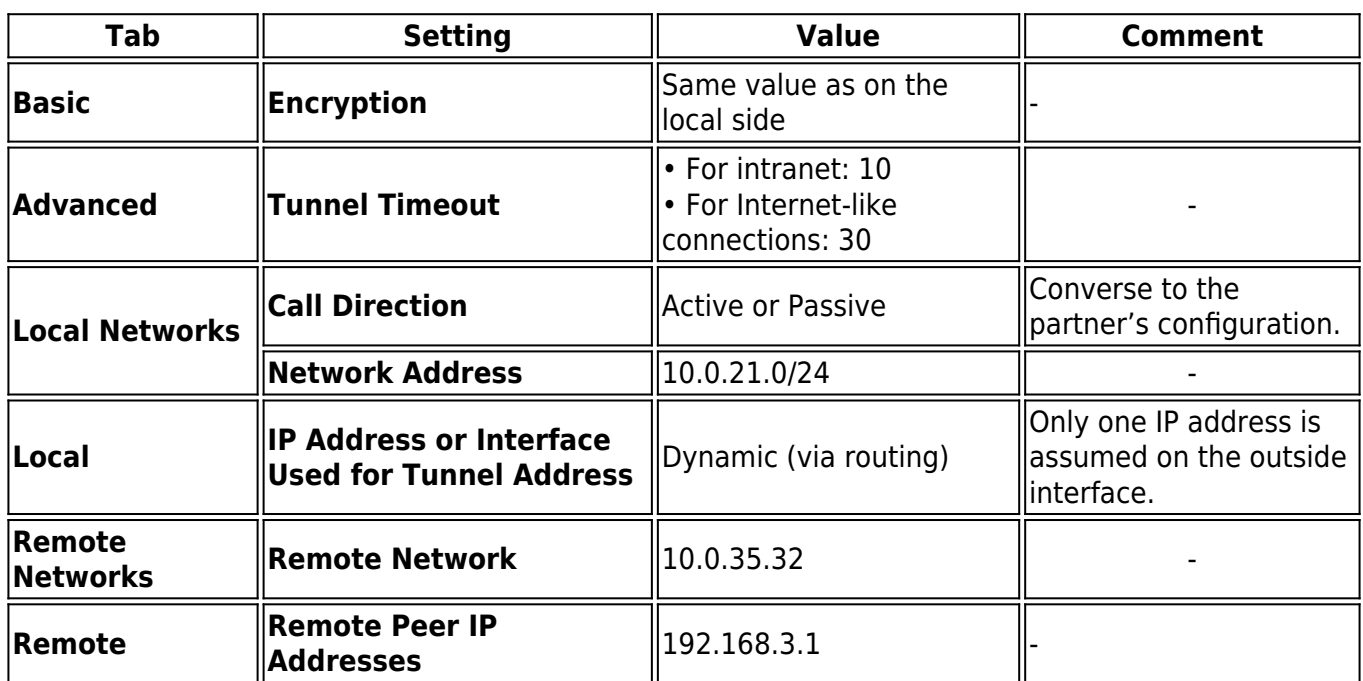

#### **Firewall Rule for VPN Server 2**

Because the tunnel terminates at a point located previous to the firewall engine, create a **Pass firewall** [rule](http://campus.barracuda.com/doc/46209407/) that allows the 10.0.35.32 IP address into the local network.

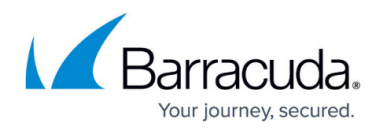

#### **Further Remarks**

The proxy address may be chosen without restrictions. Half-side transparent tunneling is suitable as an alternative to personal VPN access. The local network IP address is then derived from the personal VPN networks. Stealth mode tunnels may as well be operated without personal access configuration. Because the tunnels are not fully transparent, there is no need to set up network routes, proxy ARPs, etc.

Optionally, a local IP address (e.g. 10.0.21.156) may be defined as the tunnel endpoint. In this case, the VPN server must request traffic being directed to this address. You can either introduce this IP address as a personal access network or create a standalone proxy ARP for it.

## Barracuda CloudGen Firewall

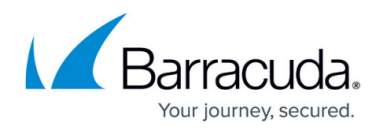

#### **Figures**

1. stealth\_tunnel.png

© Barracuda Networks Inc., 2020 The information contained within this document is confidential and proprietary to Barracuda Networks Inc. No portion of this document may be copied, distributed, publicized or used for other than internal documentary purposes without the written consent of an official representative of Barracuda Networks Inc. All specifications are subject to change without notice. Barracuda Networks Inc. assumes no responsibility for any inaccuracies in this document. Barracuda Networks Inc. reserves the right to change, modify, transfer, or otherwise revise this publication without notice.